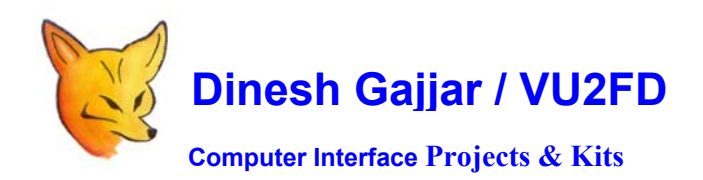

**ST2-CONFIG** 

**EEPROM SETUP GUIDE: PIC16F876A ST2 USB / RS232 PC Interface** 

**Before using ST2, it is required be configured so that ST2 knows the external limits! Config is saved in eeprom of PIC16F876A** 

**At power ON, following LCD message indicates FW version:** 

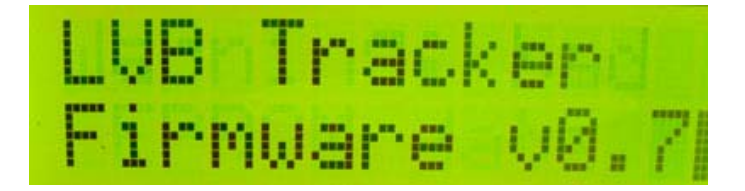

**Next message will be as follows:** 

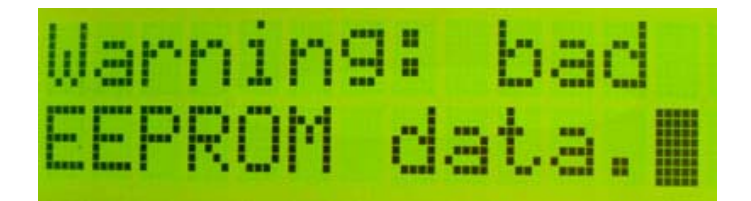

**"Bad eeprom" message indicates that ST2 is not yet configured and that ST2's Eeprom need to be written with connected device information. (Such as a Yaesu Rotor Controller)** 

**If you are using anything other then Yaesu rotors, connect 8 Wire cable according to your requirement.** 

**TR1 Connections at ST2: (Goes to Yaesu Rotor Controller / DIN8) Connections count from "TR1"** 

- **1. GROUND**
- **2. +VE (\_12V from ROTOR)**
- **3. AZ (Analog Feedback From Rotor)**
- **4. EL (Analog Feedback From Rotor)**
- **5. LEFT**
- **6. RIGHT**
- **7. DOWN**
- **8. UP**

**To write ST2's Eeprom, do as follow:** 

- **1. Connect 8 Wire cable from ST2 Screw Terminal to DIN8 Plug that connects to G5500/5400.**
- **2. When ST2 is connected to Controller, Power ON ST2.**
- **3. Keep pressed one of the front button until you see following menu on LCD**

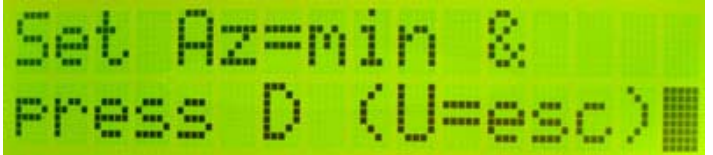

**Now, with rotor connected and G5400/5500 powered ON, follow LCD Setup menu and enter rotor data by way of moving rotor.** 

**SETUP Uses following Keys: U = UP, D = Down, R = Right and L = Left.** 

## **Front Panel Keyboard look like this:**

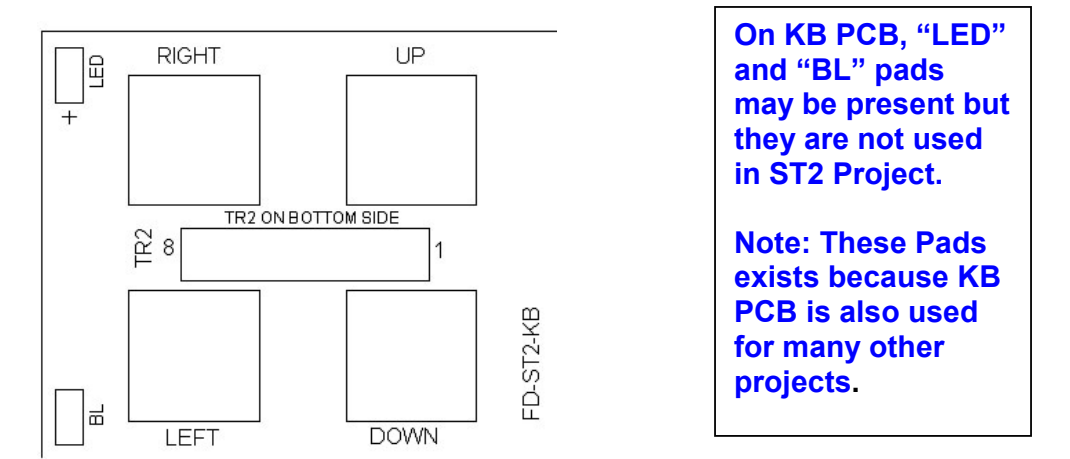

**At the end of EEPROM configuration, SAVE and EXIT.** 

**At next start up (Power ON) you will not see "Bad Eeprom" message.** 

**Dinesh Gajjar / 15th Feb 2020** 

**Please visit Project Page: http://www.vu2fd.com or http://www.foxdelta.com/**